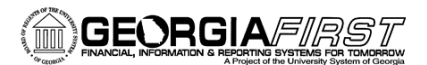

## People**S**<sub>2</sub>ft

## Saving a Predefined Query to Edit

PeopleSoft Financials 9.2 Web Query is a graphical tool that allows you to easily retrieve specific data from the PeopleSoft system. The data is retrieved by running predefined or custom queries.

If you would like to edit a predefined query, you will first need to save a personal copy of the query. The following steps will guide you through saving a query in Query Manager.

## **Query Manager**

Navigation: **Main Menu > Reporting Tools > Query > Query Manager**

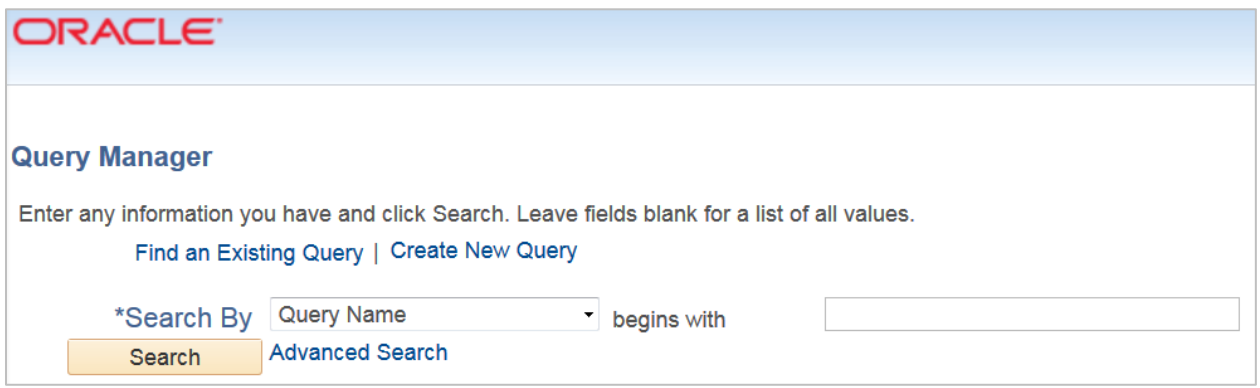

## **Saving a Query**

In order to edit a predefined query, you must be in Query Manager. Remember, you should never edit a query you did not create. The first step in editing a predefined query is to save a personal copy of the query. You will then edit the copy of the saved query and not the actual query itself.

Search for and select the query you would like to edit. The following search results are displayed after searching for **BOR\_AM\_ASSET**.

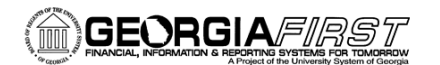

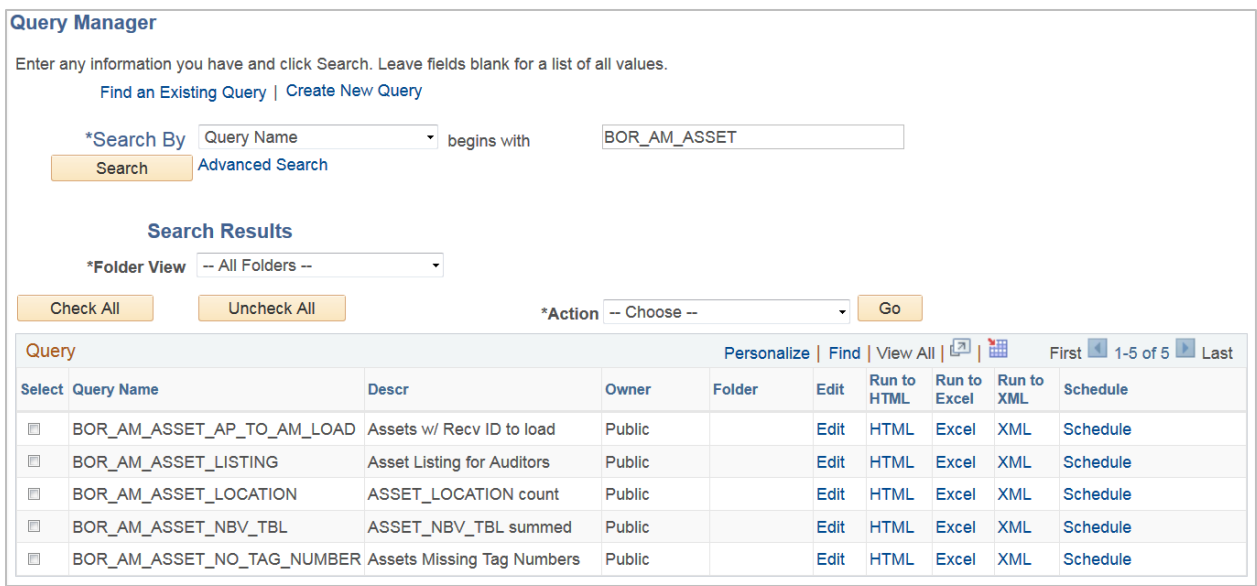

Select the desired query to save by clicking the **Edit** link for that query. The system will take you to pages where you can see how the query was built. You may receive a message stating the query is read-only. However, even if you do not receive this message, you should not make any changes to a query that another person created. Your first step is to save a new copy of the query for yourself.

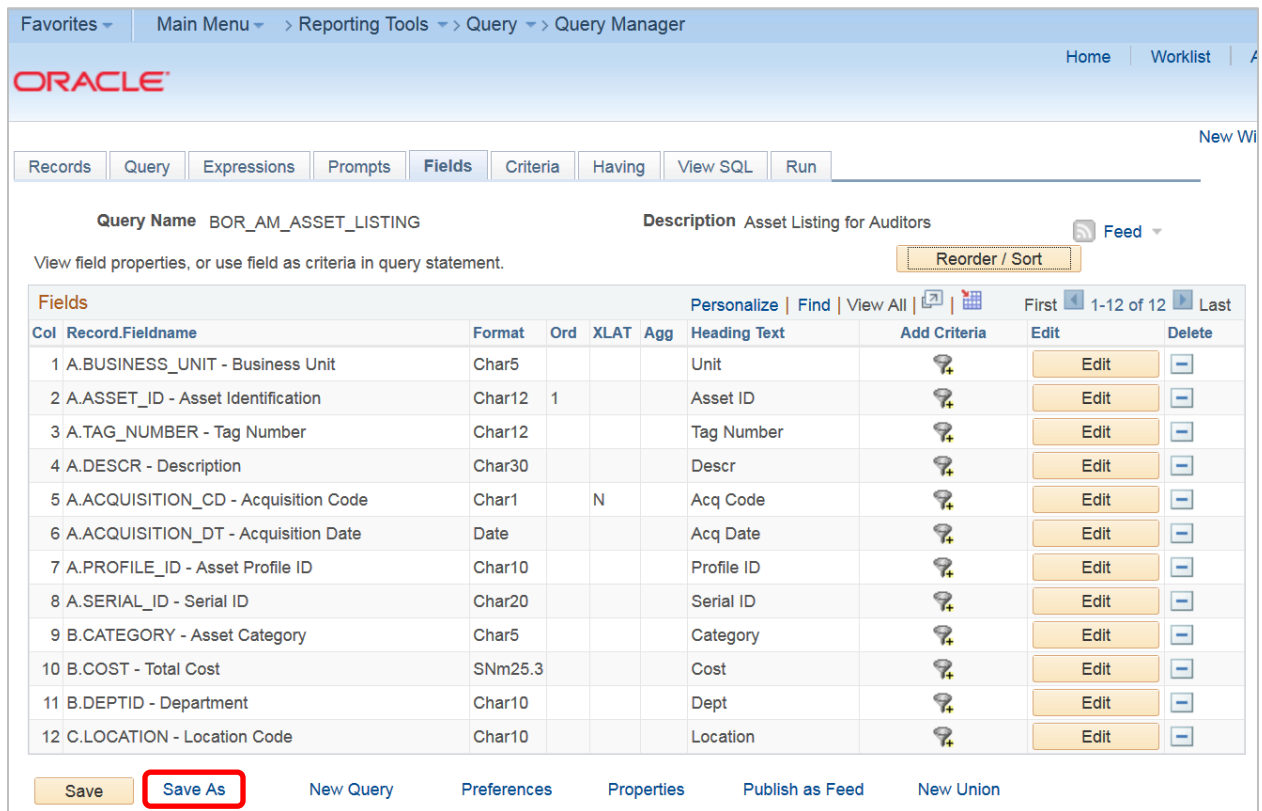

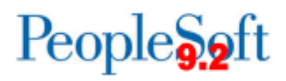

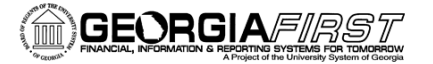

To do this, click the **Save As** link on the query editing page. This link is at the lower left of the page. You can now save a personal copy of this predefined query.

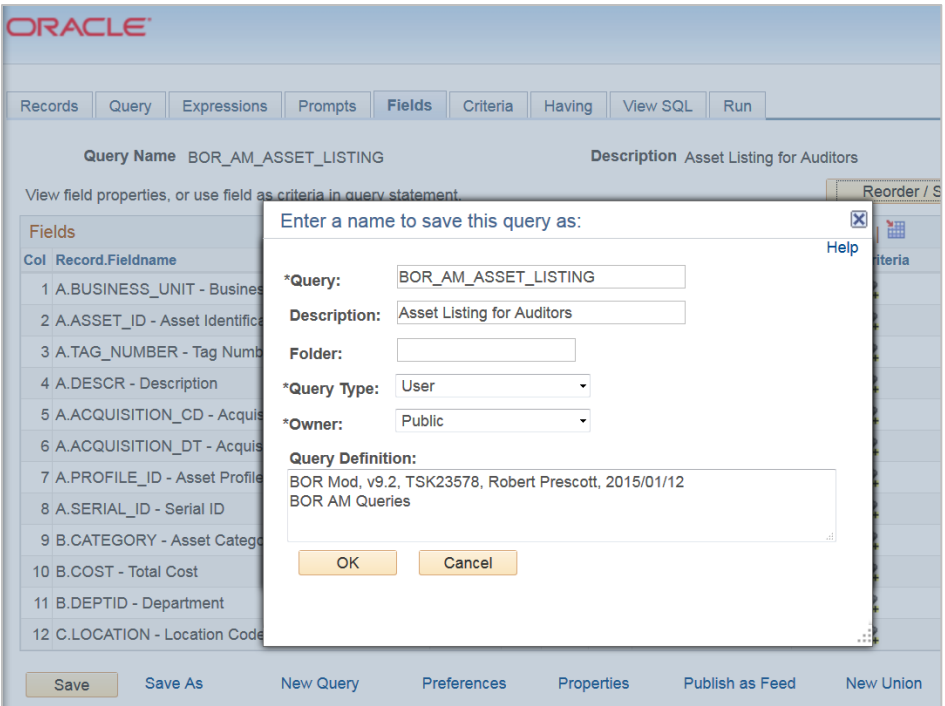

First, change the name of the query. You may want to replace BOR with your business unit and your initials in the query name. Also, you may want to make the query private so you're the only one who can see and run it.

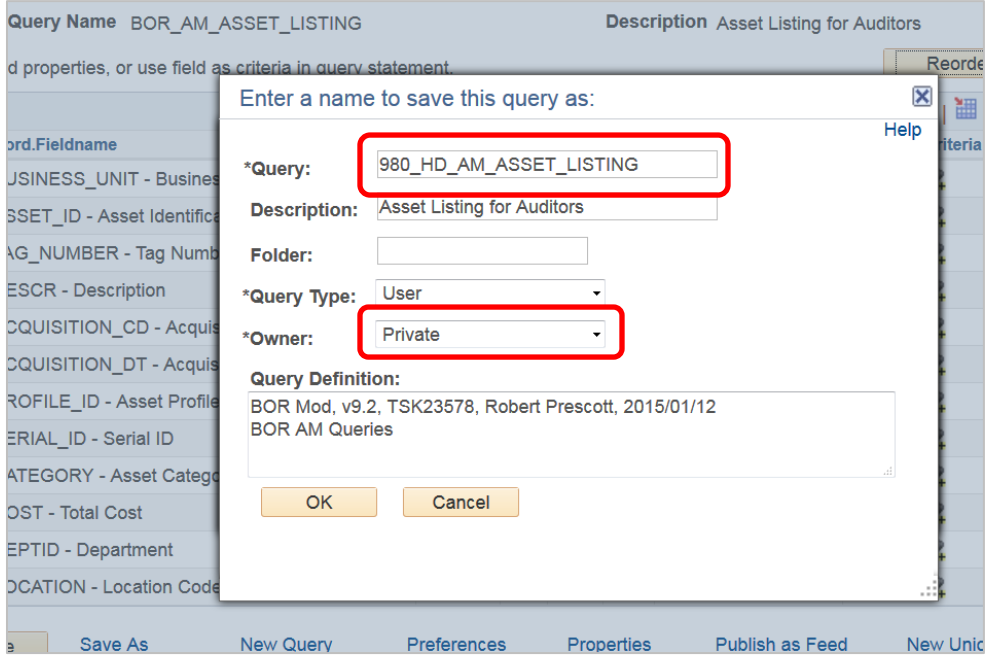

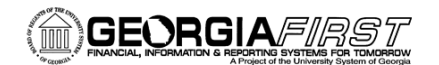

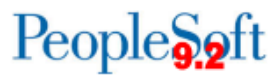

You can always save a public copy of your edited query later. When finished customizing, click **OK**.

You will notice the query name has changed. You now have a saved copy of the original query that you can now edit.

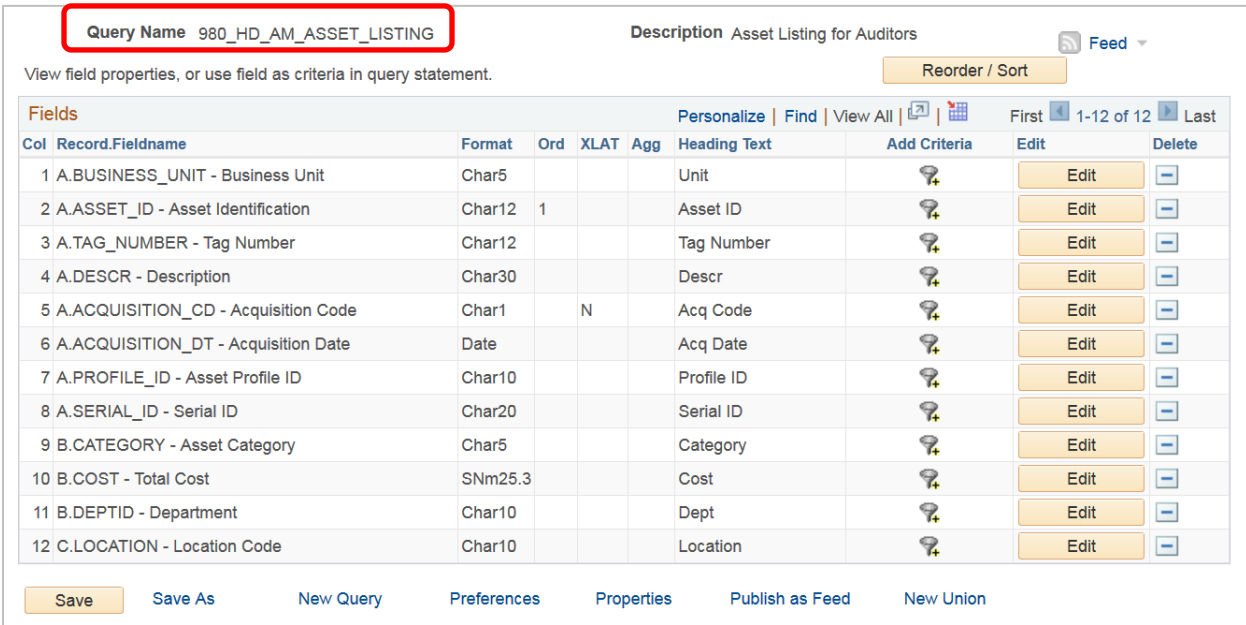

If you return to Query Manager and search for the query you just saved, you'll notice it is now private. The personal copy of this query you just saved is now ready for you to edit.

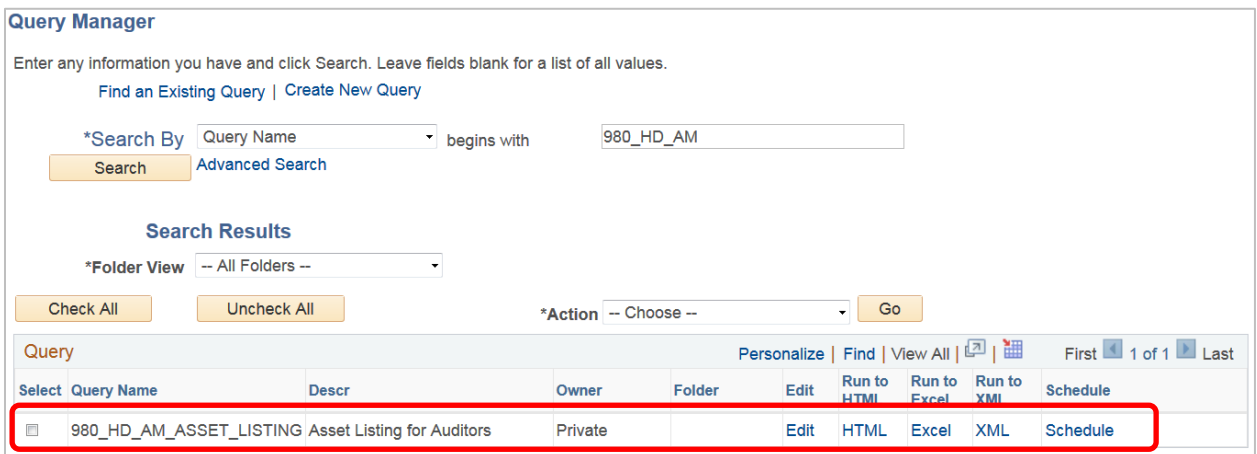

Also, the original predefined query can be found when searching in Query Manager.